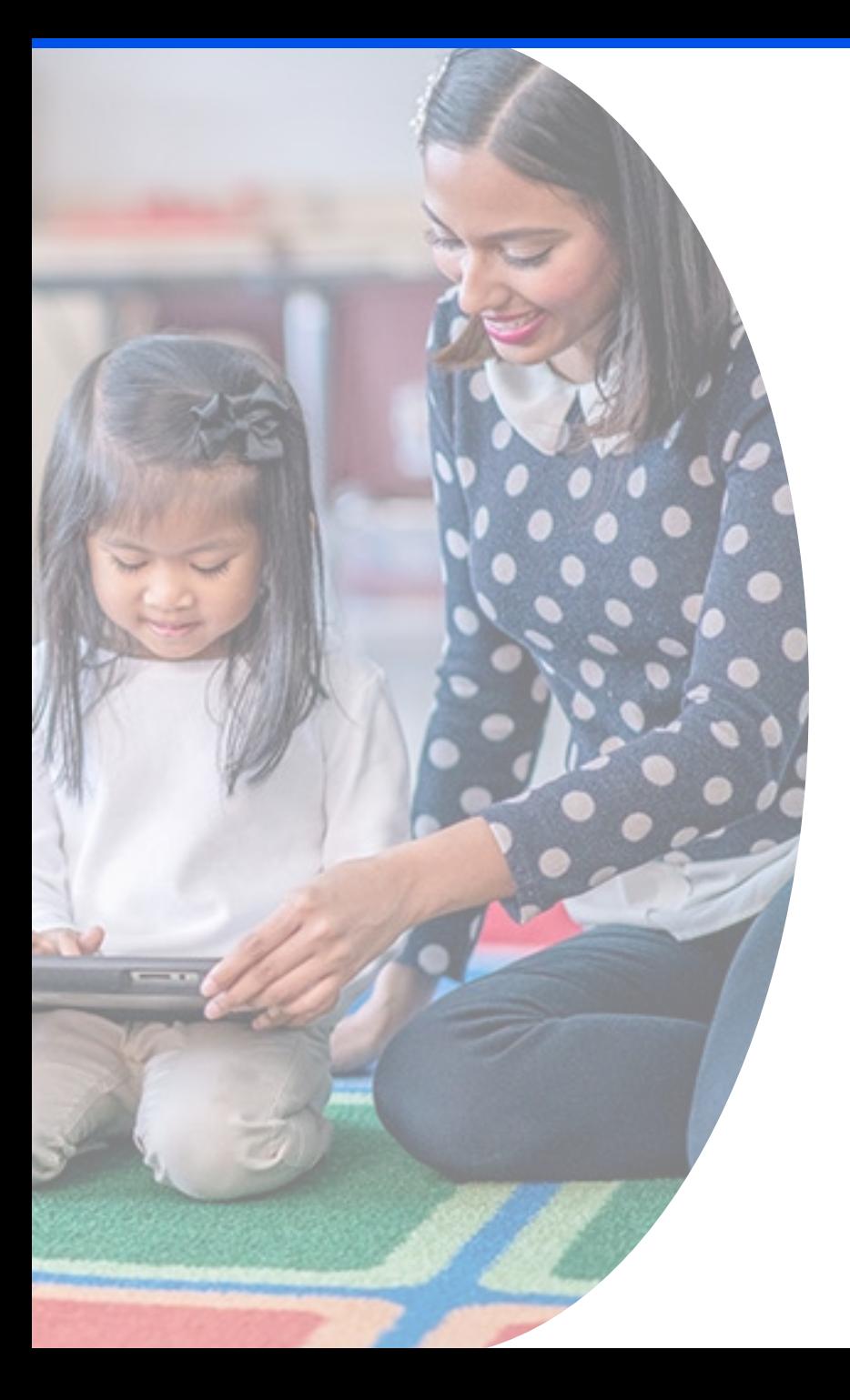

# **Program Integrity Assurance (PIA) Review and the Selective Review Process**

E-Rate Program Participant Webinar April 18, 2024

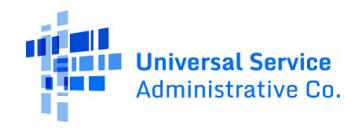

#### **Disclaimer**

- To accommodate all attendees, real-time closed captions will be present during this presentation.
- We apologize in advance for any transcription errors or distractions. Thank you for your support.

# **Housekeeping: General**

- Audio is available through your computer's speakers.
- The audience will remain on mute.
- Use the **Questions** box to ask questions at any time.
- You can download the slide deck from the **Handouts** section of the webinar panel.

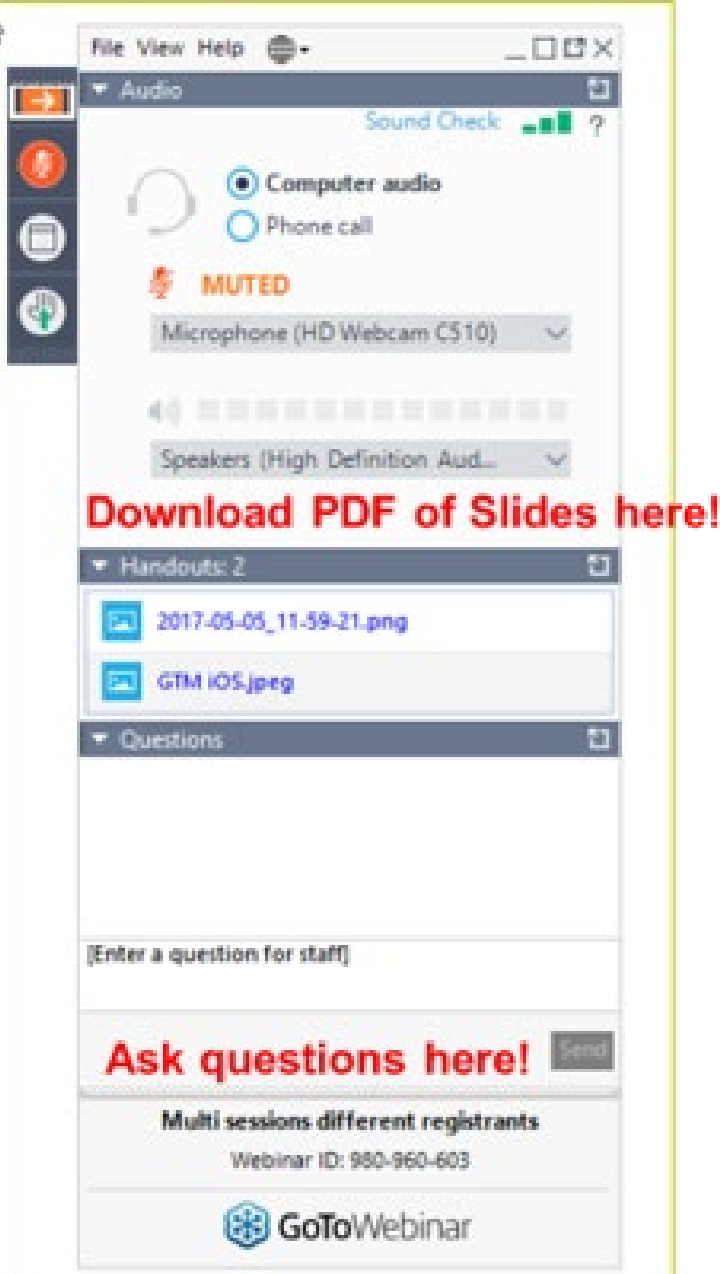

# **Housekeeping: Troubleshooting**

- Click the **Sound Check** link, then the question mark icon to test your audio.
- If you lose audio or the slides freeze, restart the webinar.
- Check that your computer meets GoToWebinar's system requirements by exiting the webinar and clicking the **Check System Requirements** link in your event confirmation email.
- If issues persist, call (833) 851-8340 to troubleshoot with GoToWebinar.

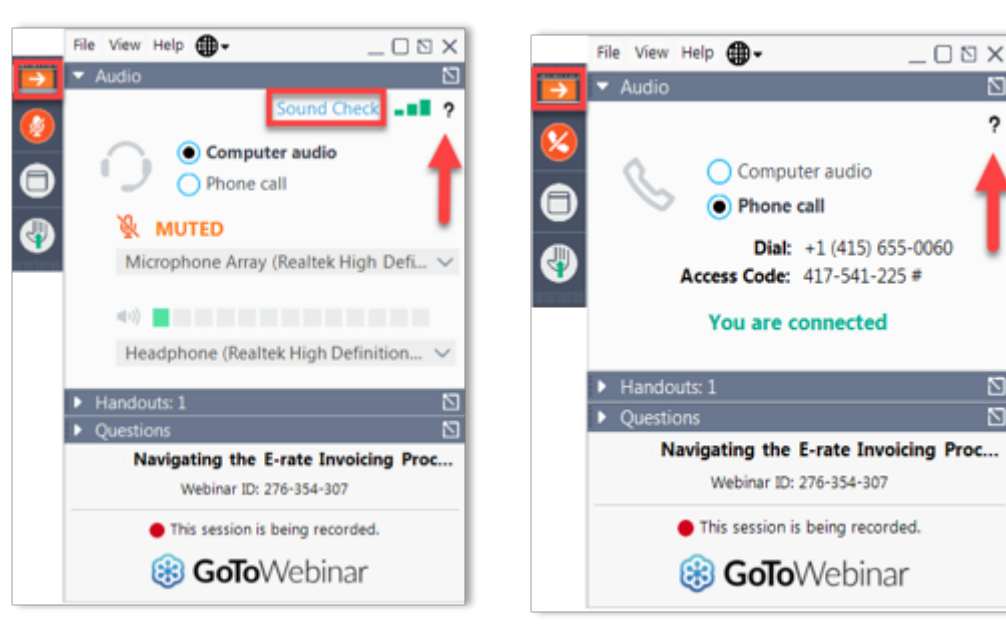

# **Housekeeping: Q&A**

- There will be a live Q&A session focused on today's topics.
- Tips for submitting questions:
	- Use the **Questions** box in your webinar control panel anytime during the presentation.
	- Write in full sentences.
	- Ask one question at a time.
	- Ask questions related to today's webinar content.
- To view answers:
	- Click the box with the arrow icon in the top right corner of the **Questions** box to expand it and reveal all written answers.

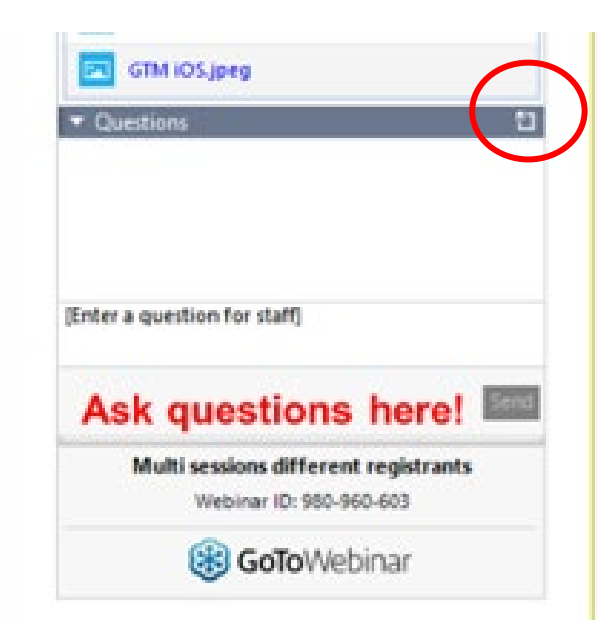

#### **E-Rate Customer Service Center (CSC)**

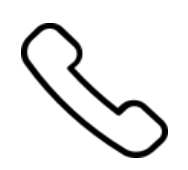

#### **Call us at (888) 203-8100**

Monday – Friday 8 a.m. to 8 p.m. ET

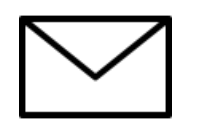

#### **Create a customer service case**

- 1. Log in to the **[E-Rate Productivity Center \(EPC\)](https://forms.universalservice.org/portal/login)**
- 2. Select the **Contact Us** link from the upper right menu on the landing page.

Available for Public Use

#### **Meet Our Team**

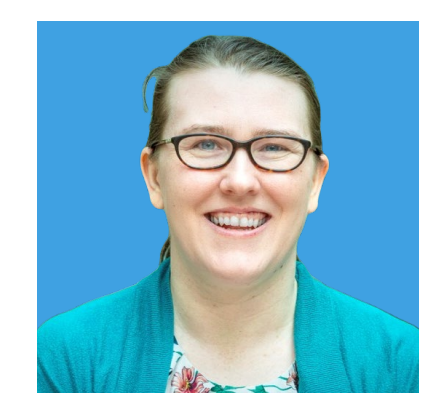

Associate Manager of Program Management | E-Rate Program

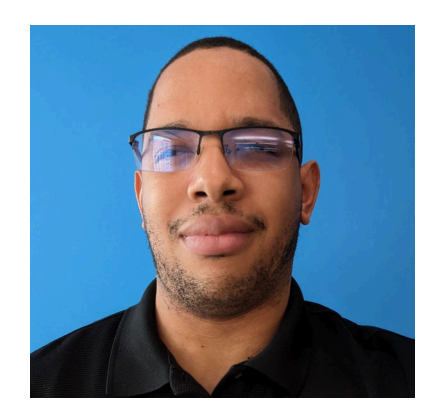

#### **Lisette LaForge Theory Derrick Harrison Shawn Jensen**

Program Analyst | E-Rate Program Associate Manager of Program

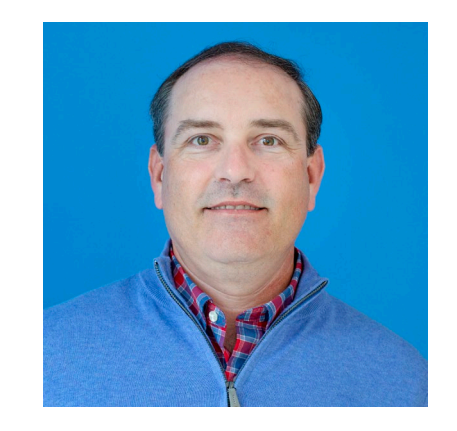

Management | E-Rate Program

#### **Agenda**

- FCC Form 471 Review Process
- Preparing for a PIA Review
- PIA Inquiries
- Selective Review
- Funding Commitment Decision Letters
- Q&A

Available for Public Use

#### **FCC Form 471 Review Process**

#### **Program Integrity Assurance (PIA) Review**

• After applicants submit an FCC Form 471 during the filing window, PIA reviewers review the form to ensure it is complete and accurate.

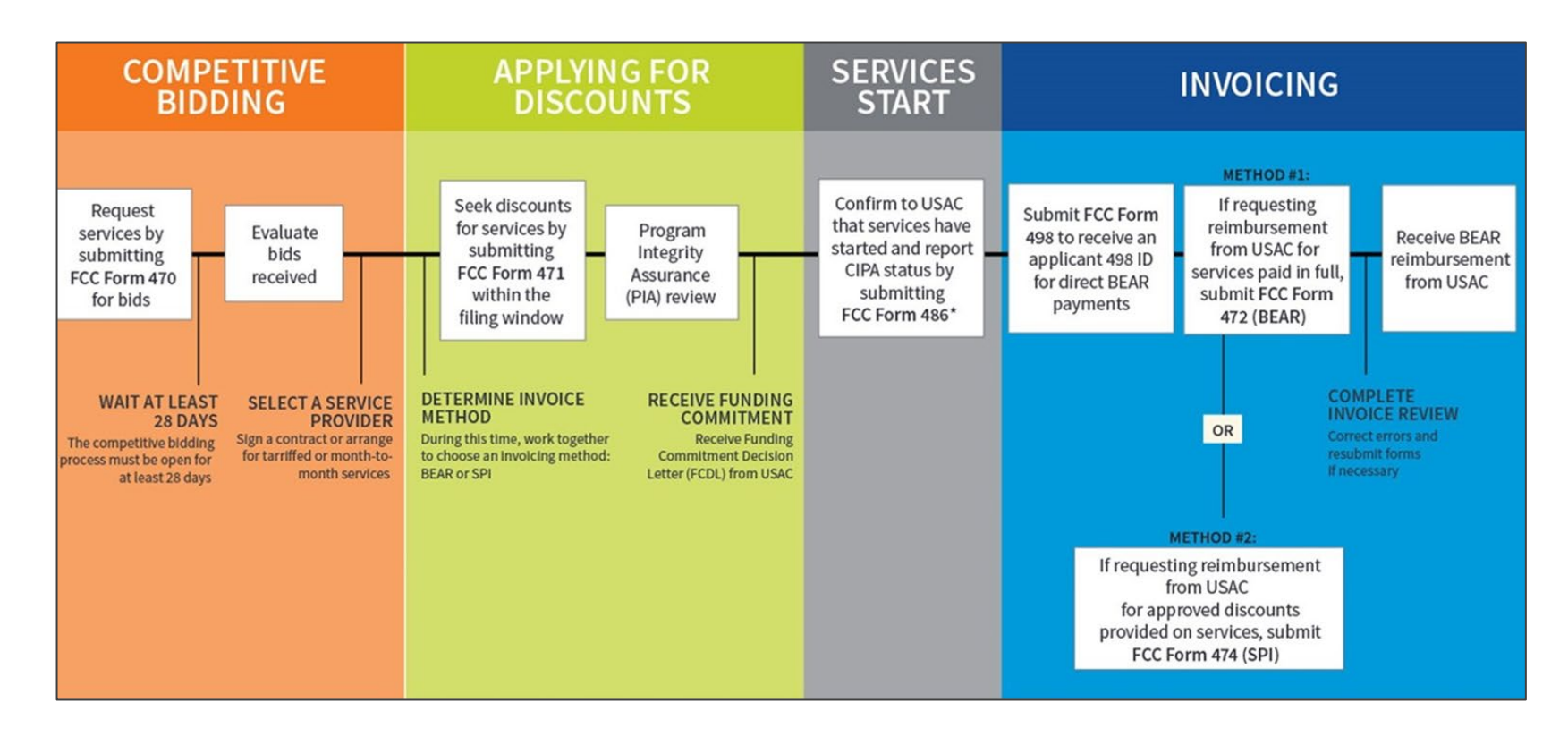

#### **E-Rate Forms**

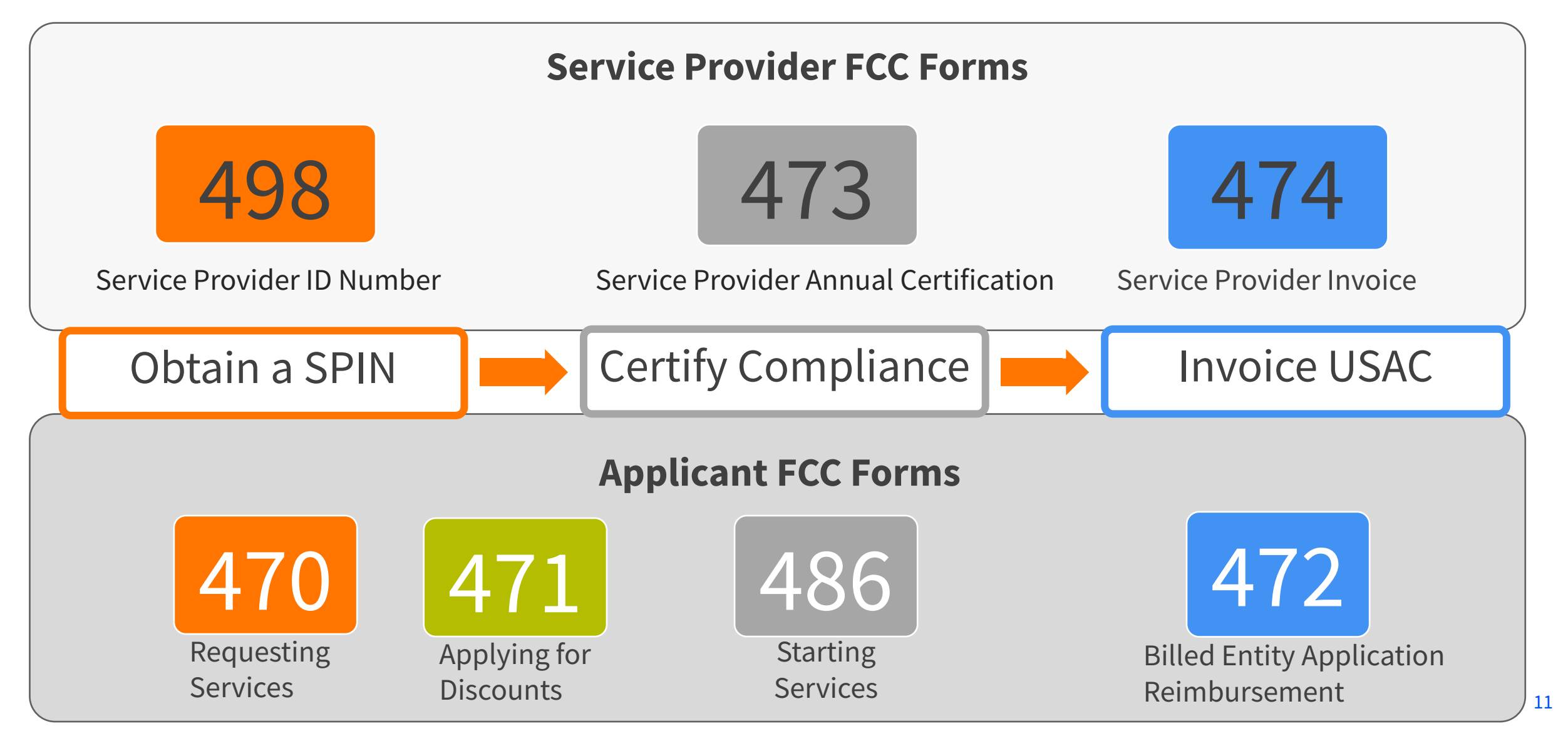

#### **Know Your Role in the PIA Process and Beyond**

- **Applicants**
	- Determine services needed, file FCC Form 470 (and RFP, if desired)
	- Run competitive bidding process
	- Select the most cost-effective bid
	- **Respond** to the PIA
	- **File** other applicant forms (FCC Forms 471, 486, 472, 500, etc.)
	- **Document** their compliance with FCC rules on an ongoing basis
	- **Retain** documentation for at least **10 years** from the last date of service delivery

#### **Know Your Role in the PIA Process and Beyond (Cont.)**

- **Service providers**
	- **Respond** to FCC Form 470 and RFPs
	- **May assist** applicant
		- with FCC Form 471 after being selected
		- with responding to the PIA on technical services questions (but not competitive bidding)
	- **File** service provider forms (FCC Forms 473, 474, etc.)
	- **Document** your compliance with FCC rules on an ongoing basis
	- **Retain** documentation for at least **10 years** from the last date of service delivery
	- Must **contribute** to the Universal Service Fund
		- See [Service Provider page](https://www.usac.org/service-providers/) of the USAC website

#### **RAL Modification Request**

- After certifying your FCC Form 471, double-check your application for accuracy while you wait for your PIA review.
- Correct any inaccurate or out of date information by submitting a [Receipt Acknowledgment Letter \(RAL\) Modification Request.](https://www.usac.org/wp-content/uploads/e-rate/documents/Forms/RAL-Modification-Guide.pdf)
	- Within the FCC Form 471 record, navigate to **Related Actions**
	- Select **Submit Modification Request (RAL)**
	- Fill out the required information
- You can file a RAL Modification Request to update other information in advance of and during the PIA Review.

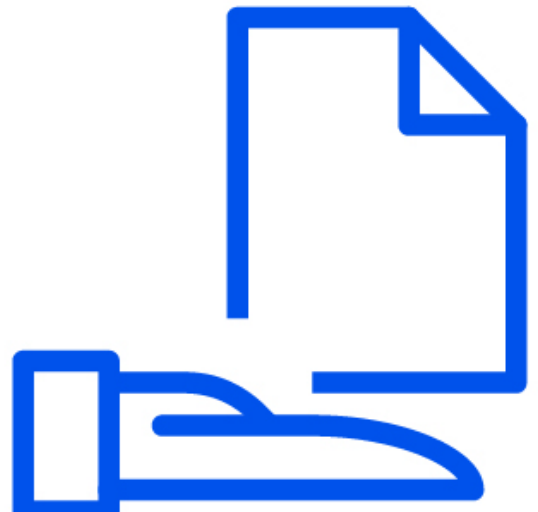

#### **FCC Form 471 Status While Under Review**

- Your form's status in the EPC will change as it progresses through the review process.
- Your application may revert to a previous status because this process involves multiple levels of review.

#### **Review Status Bar**

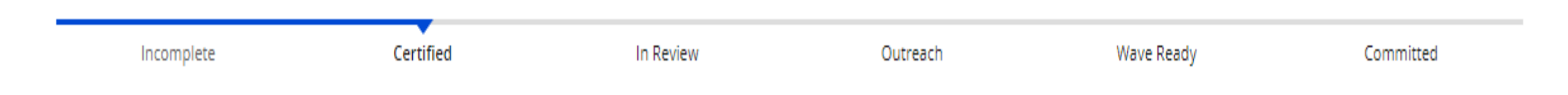

#### **Monitor for PIA Review**

- The contact person identified on the FCC Form 471 should:
	- Regularly monitor their email address
	- Regularly check their EPC account for PIA review questions
	- Respond to any questions promptly

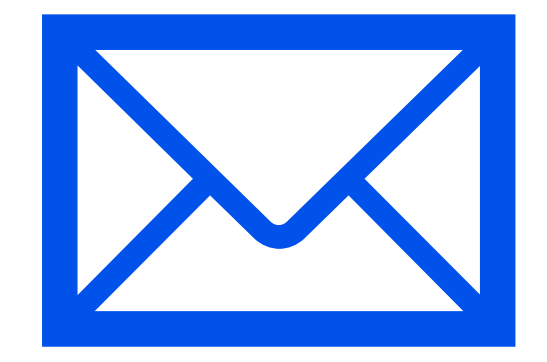

Available for Public Use

#### **Preparing for a PIA Review**

#### **Frequently Reviewed PIA Items**

- Your PIA reviewer may contact you to verify:
	- [Eligibility of one or more of your entities \(e.g., schools, libraries](https://www.usac.org/e-rate/applicant-process/before-you-begin/school-and-library-eligibility/) or NIFs)
	- [Eligibility of the requested equipment and/or services](https://www.usac.org/e-rate/applicant-process/before-you-begin/eligible-services-overview/) and their category of service
	- Compliance with program rules
- Common PIA requests for supporting documentation include:
	- Documents to validate entity information (e.g., surveys for alternative discount calculations)
	- Service Provider documents such as contracts, bills, and vendor quotes
- PIA reviewers may also request information or other documents to help clarify FCC Form 471 entries.

#### **FCC Form 471 Modifications**

- As part of the review process, PIA reviewers may be required to modify information on your funding request
	- For example, PIA reviewers may change student count or service type based on the information provided
	- If a PIA reviewer discovers ineligible equipment and/or services in a funding request, applicants can choose to either remove the ineligible item(s) or create a separate funding request.

#### **FCC Form 471 Modifications (Continued)**

- PIA reviewers will alert you if they modify information on your funding request
	- You will receive an email notification
	- You will receive an EPC notification

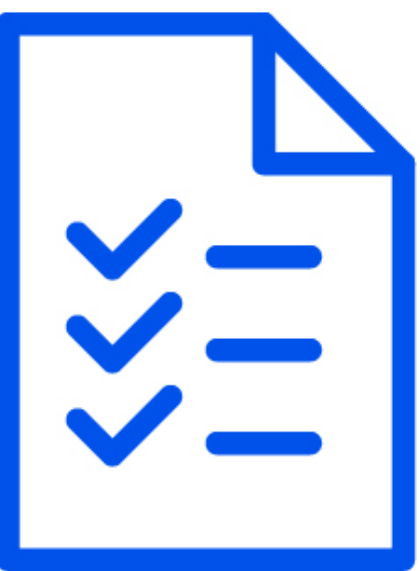

### **Organize Documentation**

- Save and organize copies of all documentation such as:
	- Competitive bidding documentation
	- **Contracts**
	- Network diagrams
	- Discount documentation
		- National School Lunch Program (NSLP) documentation
		- Community Eligibility Program (CEP) documentation
- Use the [E-Rate Program Applicant Document Retention List](https://www.usac.org/wp-content/uploads/e-rate/documents/resources/e-rate-program-applicant-document-retention-list.pdf) as a guide.

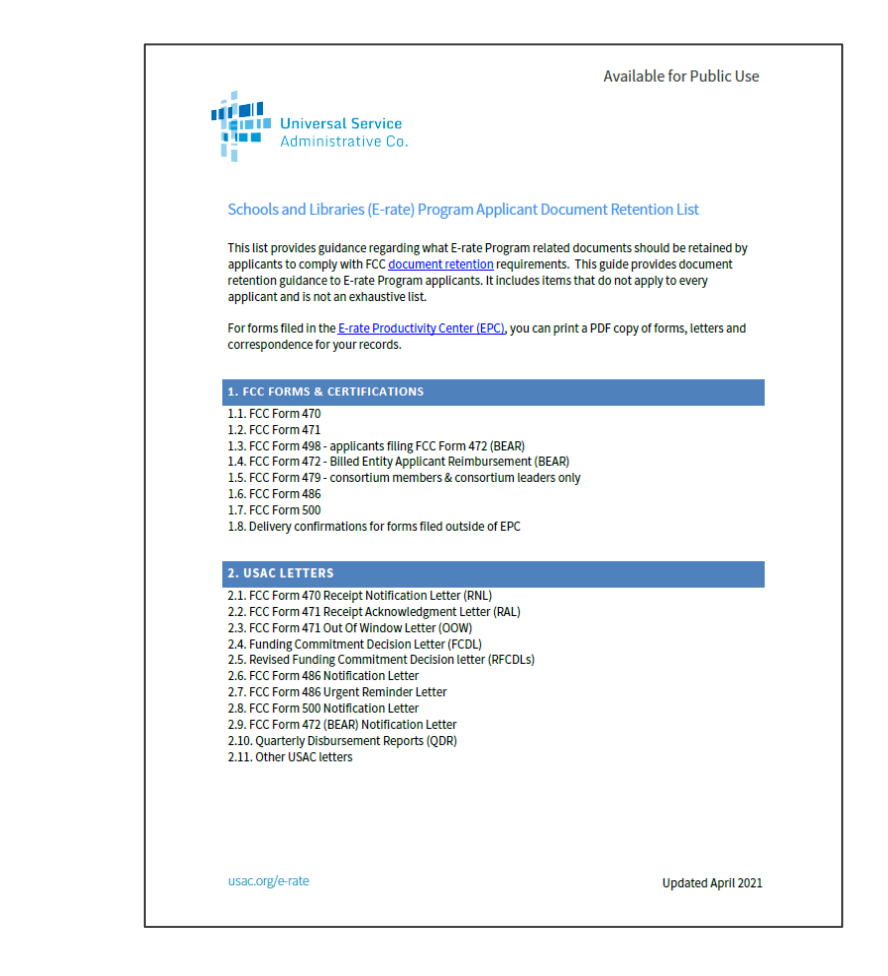

#### **Retain Documentation**

- Applicants and Service Providers must **[retain all documentation](https://www.usac.org/e-rate/resources/document-retention/)** for 10 years after the last day of the applicable funding year or the service delivery deadline for the funding request, whichever date comes later.
	- For example, for **recurring internet access service** for FY2023, both the applicant and the service provider must retain all records until at least June 30, 2034.
- Winning service providers must retain records related to the purchase and delivery of E-Rate eligible equipment, signed and executed contracts, bidding information, invoices, provision of services, and other matters relating to equipment and services.
- Records can be kept electronically.
	- Use file names and folder names that are specific and descriptive to help you locate them more easily.

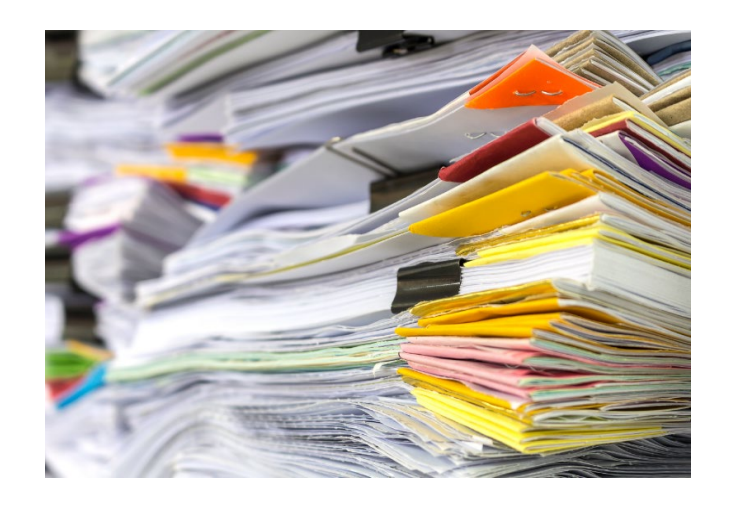

Available for Public Use

# **PIA Inquiries**

#### **Responding to PIA Inquiries**

- To avoid delays, provide:
	- Complete responses to all questions
	- All requested documentation
- Who can respond to PIA inquiries?
	- Applicants or authorized representatives of applicants
	- Service providers **can assist** applicants with PIA inquiries about the services being provided
- Contact your reviewer with questions

#### **PIA Inquiries – EPC News Feed**

- You will be notified via email and your EPC News feed if a PIA reviewer requests additional information.
- The News feed item labeled "From the FCC Form 471 Review Team" includes:
	- Today's date
	- Response due date
	- Contact name
	- BEN Name
	- FCC Form 471 application number
	- A title for each inquiry
	- Your PIA reviewer's name and telephone number
	- A hyperlink to your application (the gray bar at the bottom of the notification)

**TIP:** Find notifications by searching "471 Review Team" in the **News** feed.

#### **To Access PIA Inquiries in the EPC**

- View your PIA inquiries within the FCC Form 471 record:
	- Navigate to **Review Inquiries**
	- Select **Respond to Inquiries**
	- Click on the blue hyperlink under **Name** to access the questions
		- Remember to read the information under **Outreach Type**
- Requests for documentation
	- Select the **Submit** button after uploading documents.

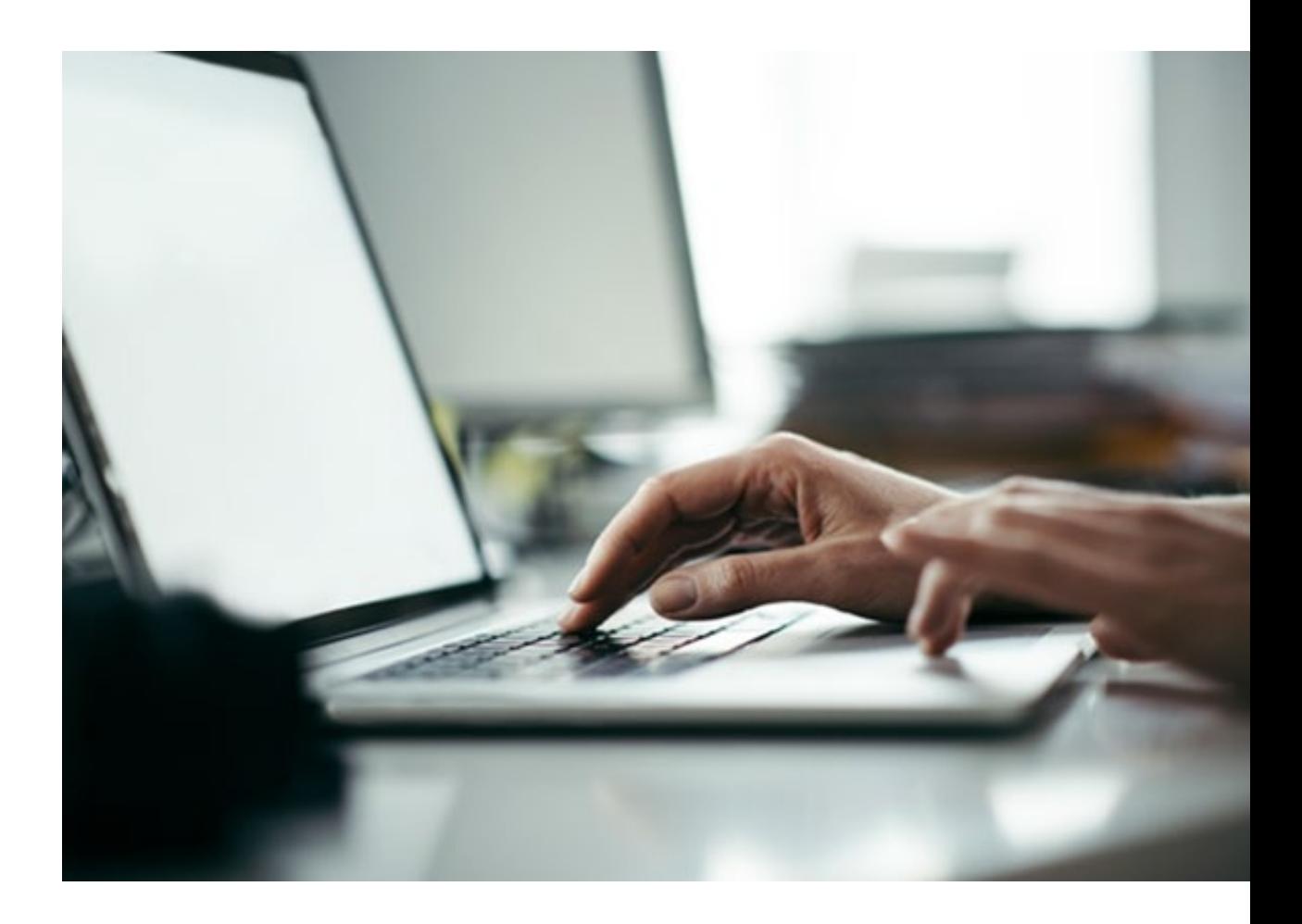

#### **PIA Inquiry Status**

- The dashboard lists the status of the PIA outreach
	- "Pending" inquiries are questions submitted by PIA to the contact person.
	- "Submitted" inquiries are responses you submitted to PIA.

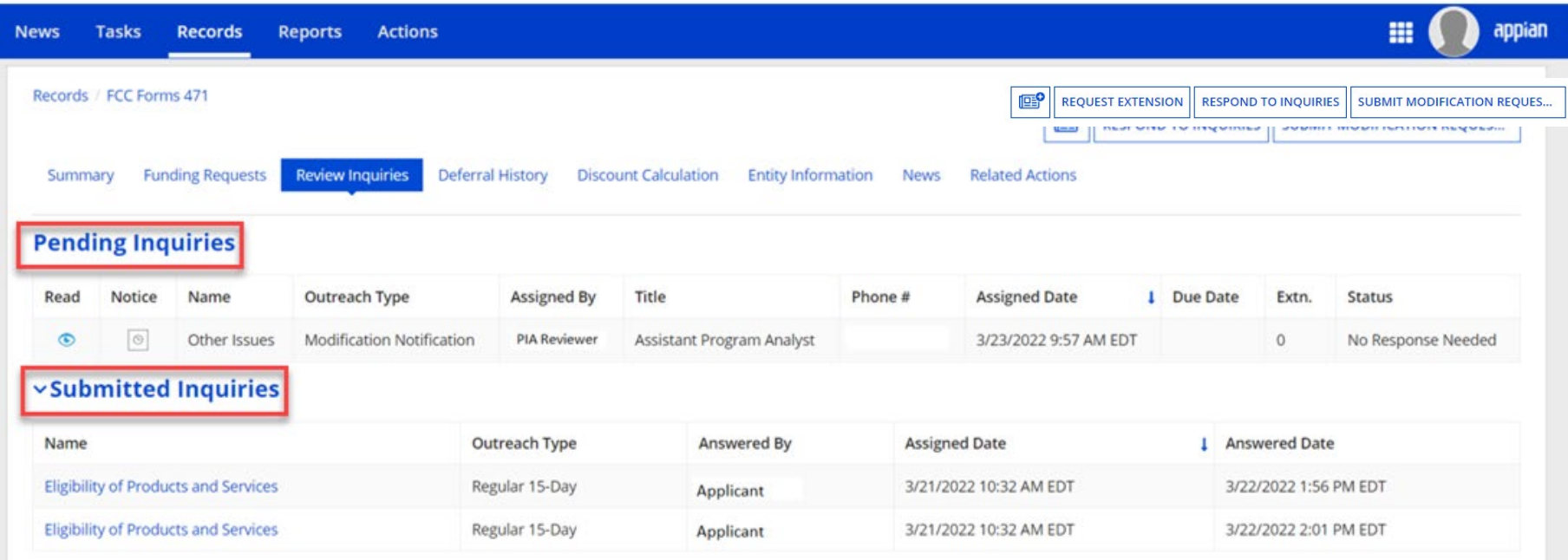

### **Responding to PIA Inquiries**

- You have **15 days** to respond to PIA inquiries.
- You may ask for a one-time, sevenday extension, which is automatically granted.
	- Any additional extensions are considered on a case-by-case basis.

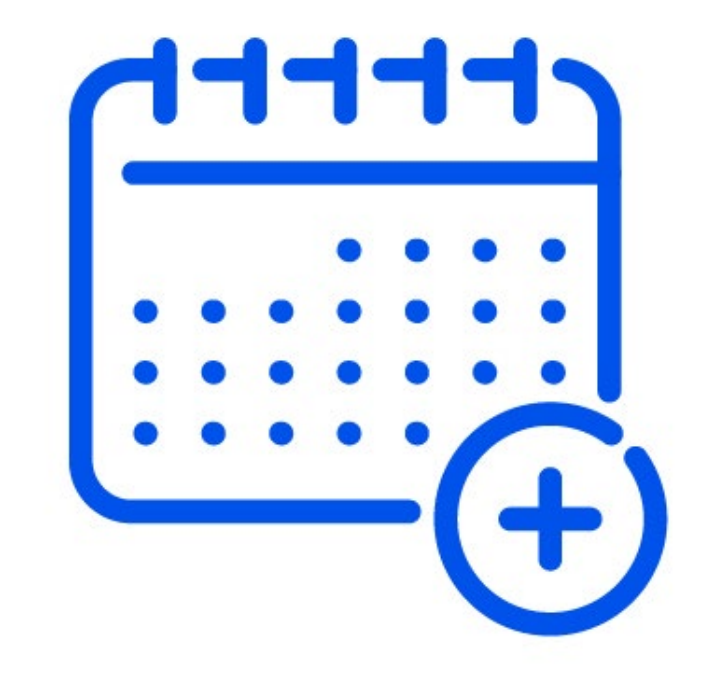

## **Requesting Additional Time**

To request an extension for your response:

- 1. Navigate to the FCC Form 471 in the EPC
- 2. Choose **Review Inquiries**
- 3. Select **Request Extension**

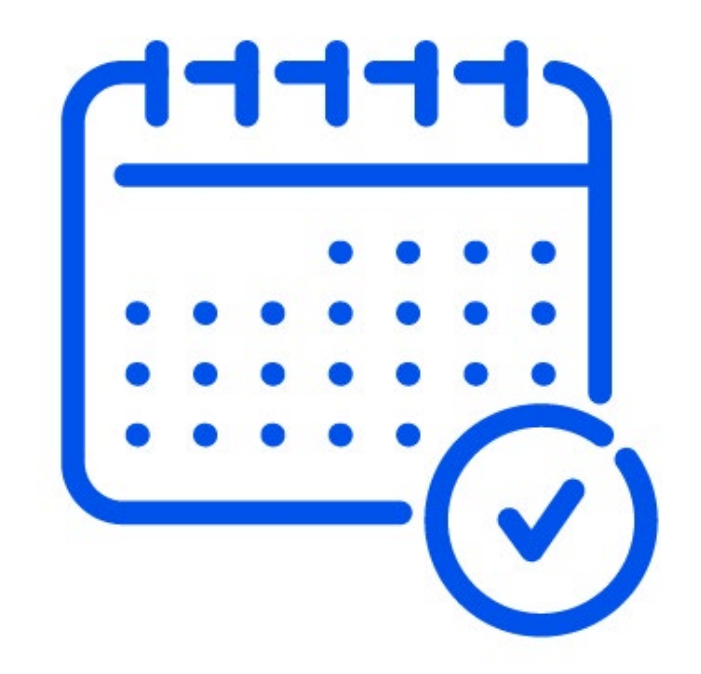

# **Tips For Responding to Inquiries**

- Complete **all** fields, entering "N/A" when not applicable.
- Do not open the same inquiry in multiple tabs or windows.
- If you encounter an "incomplete" warning:
	- Answer the questions again and verify that all fields are populated.
	- If these warnings persist, open a Customer Service Case or contact the Customer Service Center.

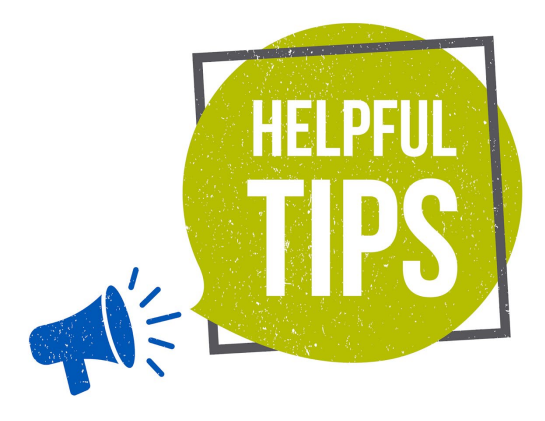

#### **Tips for Responding to Inquiries (Continued)**

- To address identical questions for an entity across multiple applications:
	- Provide the response on the first application
	- For subsequent inquiries, direct the reviewer to the first application containing the response

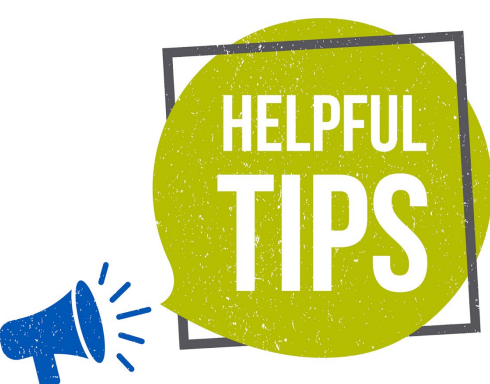

#### **Common FCC Form 471 Application Errors**

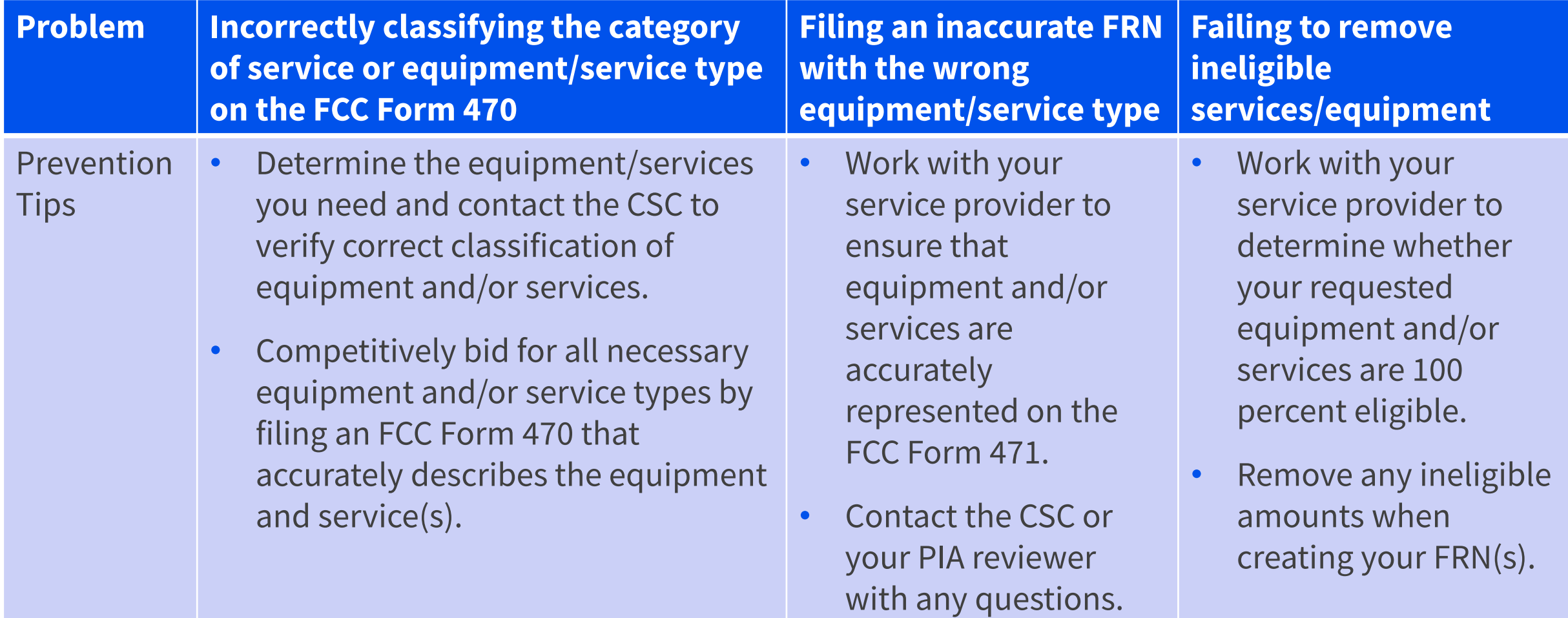

# **PIA Verification of Mixed Eligibility**

- Equipment and/or services may be **fully**, **partially** or **conditionally** eligible.
- Eligibility of equipment and/or services may vary from year to year based on the Eligible Services List.
- "Mixed eligibility" refers to products and services for which **only a portion** is eligible for discounts under the E-Rate program.

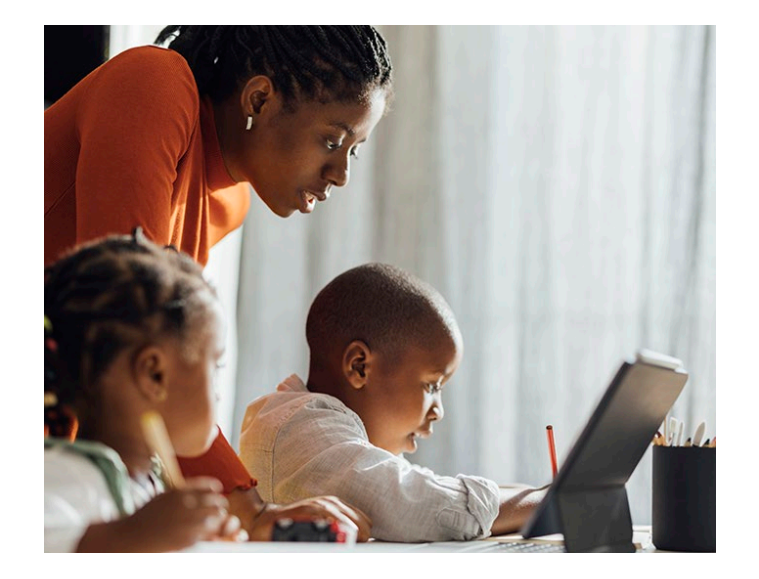

# **PIA Verification of Mixed Eligibility (Continued)**

- In general, a cost allocation (separating the eligible and ineligible costs), is required if equipment and/or services :
	- Contains both eligible and ineligible components
		- Include in your bid what the eligible percentage is, if not 100 percent
	- Is utilized for eligible and ineligible uses
		- For example, a server that is used for both caching (eligible) and video distribution (ineligible)
	- Is delivered to both eligible and ineligible locations
		- For example, broadband service delivered to a school run by a church (eligible) AND the church office (ineligible)

# **PIA Verification of Mixed Eligibility (Cont.)**

- There is no single approved method to allocate eligible and ineligible costs.
- Your method must use tangible criteria that result in a reasonable allocation with supporting documentation showing a clear cost delineation.
- If 90 percent or more of an applicant's internet service is used for eligible purposes, there is a presumption that other ineligible purposes are ancillary and do not require cost allocation (e.g., use by ineligible pre-K children in an eligible building).

Available for Public Use

#### **Selective Review**

#### **Selective Review: Introduction**

- Some applications undergo additional review further to a PIA Review.
- USAC may request more detailed responses than those required in a PIA review.
- Selective reviews:
	- Include all aspects of the competitive bidding process
	- Are independent of other reviews conducted under PIA which may or may not still be in progress

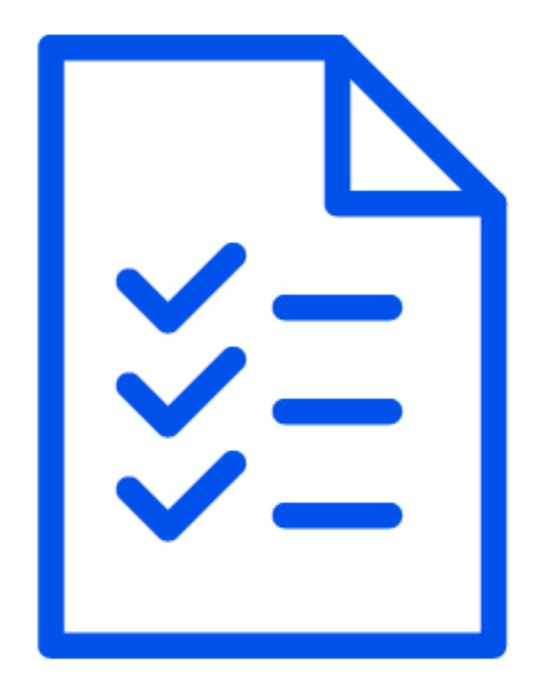

#### **Selective Review: Process**

- USAC sends a **Selective Review Information Request (SRIR)** email to the FCC Form 471 contact informing them that their entity has been chosen for selective review.
- The email provides information about how to submit a response and includes a link to access the SRIR in the EPC.

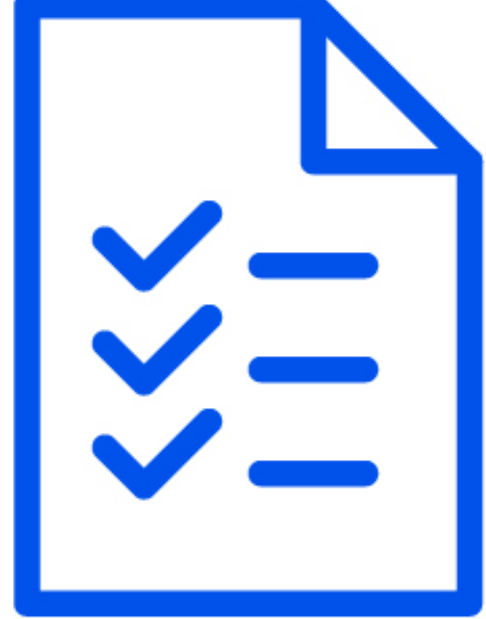

### **Selective Review: Receipt**

- If you receive a Selective Review Information Request (SRIR), you should:
	- Confirm receipt of the SRIR by contacting the reviewer named in the request
	- Provide a complete response and all requested documentation to avoid delaying the review
	- Label each document with Funding Request Numbers (FRNs) and descriptions that identify them

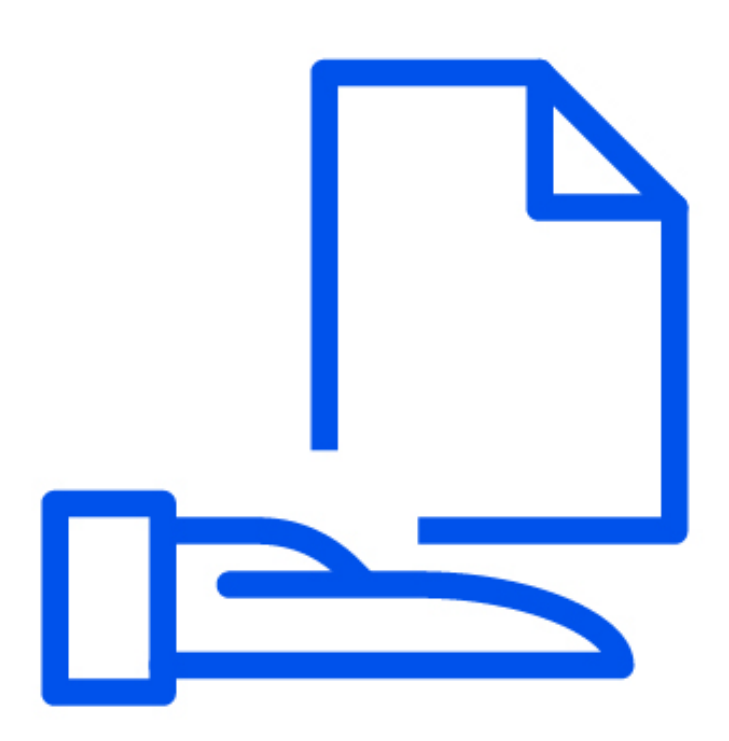

#### **Selective Review: Response**

- Who can respond to Selective Review Information Requests?
	- Applicants or authorized representatives of applicants (EPC Account Administrators and Full-Rights users)
- Contact your reviewer with any other questions.

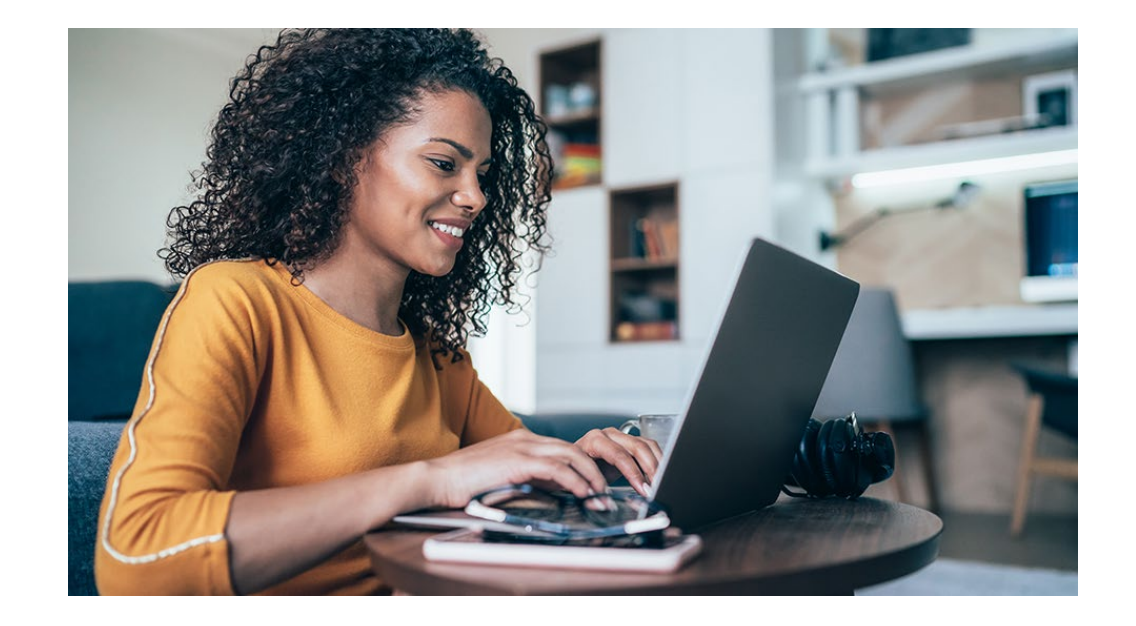

Available for Public Use

#### **Funding Commitment Decision Letters**

#### **Funding Commitment Decision Letter (FCDL)**

- When the PIA review is complete, applicants and service providers receive a **Funding Commitment Decision Letter (FCDL)** in their EPC News Feed that they should review carefully.
- The FCDL includes:
	- Approved funding amounts
	- Modified or denied funding amounts along with the reason(s) for the changes
	- Next steps in the E-Rate process

#### **FCDL Terms Defined**

- **Pre-Discount:** Total cost of the equipment and/or services before the E-Rate discount is applied.
- **Discount Amount:** Pre-Discount Amount *times* the discount rate.
- **Discounts & Invoicing Amounts**:
	- Total Eligible Charges *times* the discount rate equals the FRN committed amount on the FCDL.
	- The "Commitment Request" in the EPC is the amount eligible for funding and payment through the E- Rate program and for payment during the invoicing process.
- **Non-Discount Amount:** Amount applicant pays for the equipment and/or services using **non-**E-Rate funds.
	- This cannot be paid or credited by the service provider.

### **After Receiving the FCDL**

- After the FCDL is delivered, applicants can:
	- Discuss service details with your service provider(s)
	- File the [FCC Form 486](https://www.usac.org/e-rate/applicant-process/starting-services/fcc-form-486-filing/) once services have started
- If applicants or service providers disagree with one or more of the decisions in the FCDL, they can [appeal](https://www.usac.org/about/appeals-audits/appeals/) to USAC
	- Appeals must be lodged within 60 days of the date of the letter.
	- Appeal decisions are delivered via **Revised Funding Commitment Decision Letters (RFCDLs)**.

#### **File Service Provider Annual Certification (SPAC)**

- Service providers file an FCC Form 473 (Service Provider Annual Certification (SPAC) Form) to certify that they will comply with the rules and guidelines of the Schools and Libraries (E-Rate) program.
- A new SPAC Form must be on file for each funding year a service provider participates in the E-Rate program.
- A SPAC Form is required for **[Service Provider Identification Number](https://www.usac.org/e-rate/service-providers/step-1-obtain-a-spin/)** (SPIN)/498 ID.
- The SPAC Form must be on file with USAC **before** USAC pays an invoice.
- Verify the status of your FCC Form 473 using the **Service Provider Download Tool**.

#### **Resources**

- [E-Rate Service Provider Webinar](https://www.usac.org/e-rate/learn/webinars/#:%7E:text=Service%20Provider%20Webinar%20(rerecorded))
- [E-Rate Fall Training: Pre-Commit Process](https://www.usac.org/e-rate/learn/webinars/#:%7E:text=E%2DRate%20Fall%20Training%3A%20Pre%2DCommitment%20Process)
- [Eligible Services List \(ESL\)](https://www.usac.org/e-rate/applicant-process/before-you-begin/eligible-services-list/)

# **Live Q&A**

- Submit your questions about today's topics:
	- FCC Form 471 Review Process
	- Preparing for a PIA Review
	- PIA Inquiries
	- Selective Review
	- Funding Commitment Decision Letters

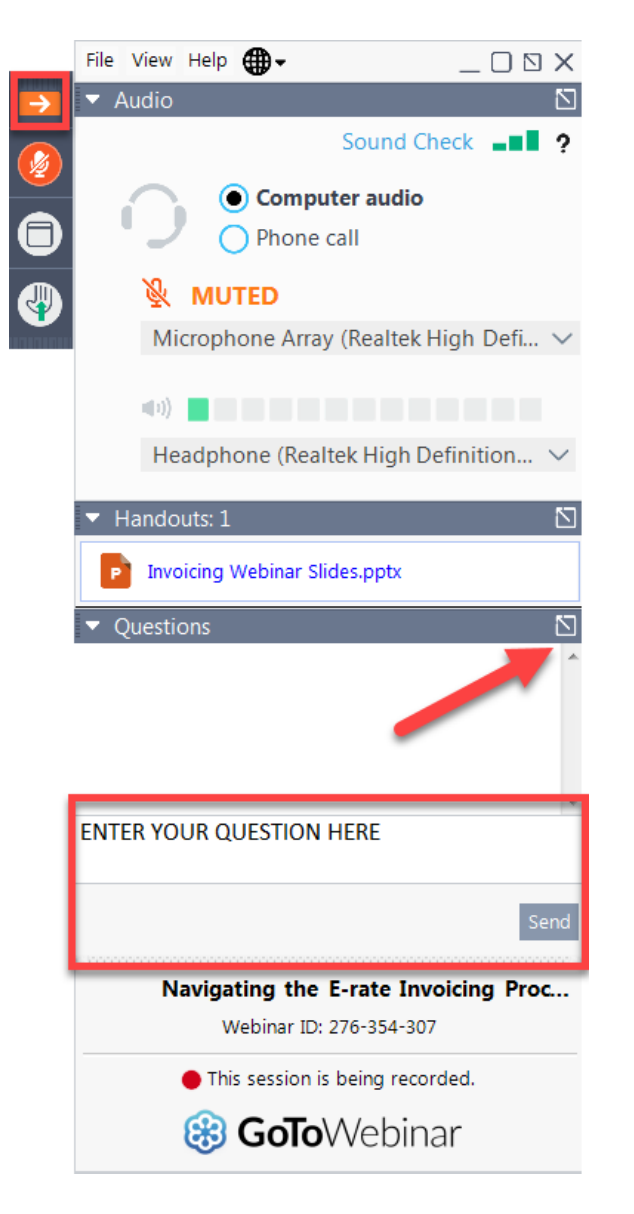

#### Q&A Tips

- Type your queries into the "Questions" box in your webinar control panel.
- $\checkmark$  Write in full sentences.
- $\checkmark$  Ask one question at a time.
- $\checkmark$  Click the box with the arrow above the questions box to expand it and see all the written answers.

Available for Public Use

# **Questions?**

#### **E-Rate Customer Service Center (CSC)**

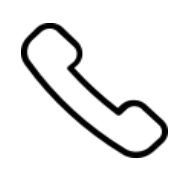

#### **Call us at (888) 203-8100**

Monday – Friday 8 a.m. to 8 p.m. ET

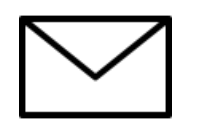

#### **Create a customer service case**

- 1. Log in to the **[E-Rate Productivity Center \(EPC\)](https://forms.universalservice.org/portal/login)**
- 2. Select the **Contact Us** link from the upper right menu on the landing page.

# **Upcoming Webinars**

- Our next webinar is on **June 20, 2024**
- Beginning E-Rate Services Webinar
	- Recommended for applicants and service providers
	- Suitable for all E-Rate experience levels
- Please visit the E-Rate [Webinars](https://www.usac.org/e-rate/learn/webinars/) page for additional information.

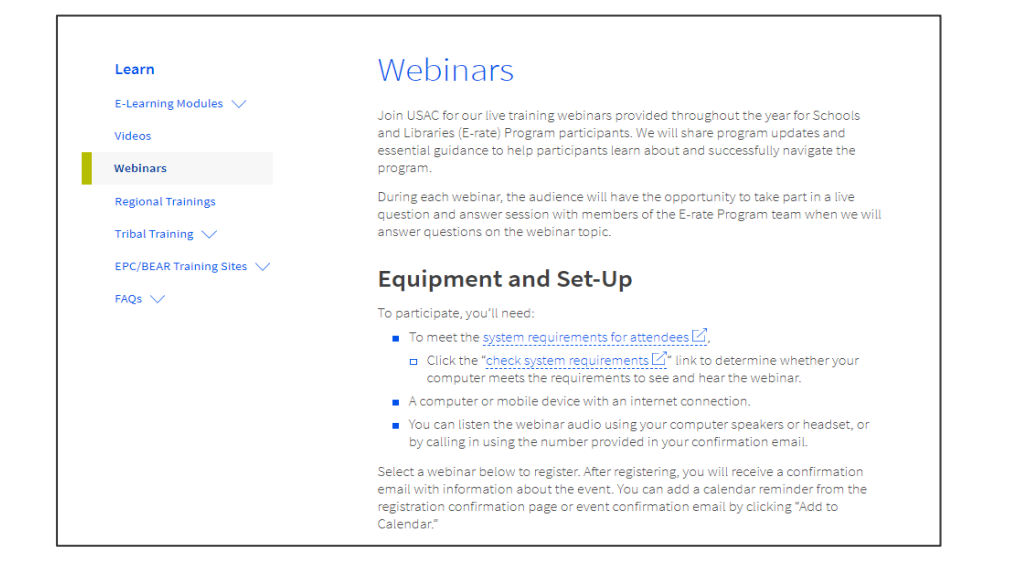

#### **Share Your Thoughts**

- We want to hear about your webinar experience.
- A survey will appear on your screen at the end of the webinar.
- If you are not able to complete the survey today, a link to it will be emailed to you within two business days.
- We appreciate your feedback!

Available for Public Use

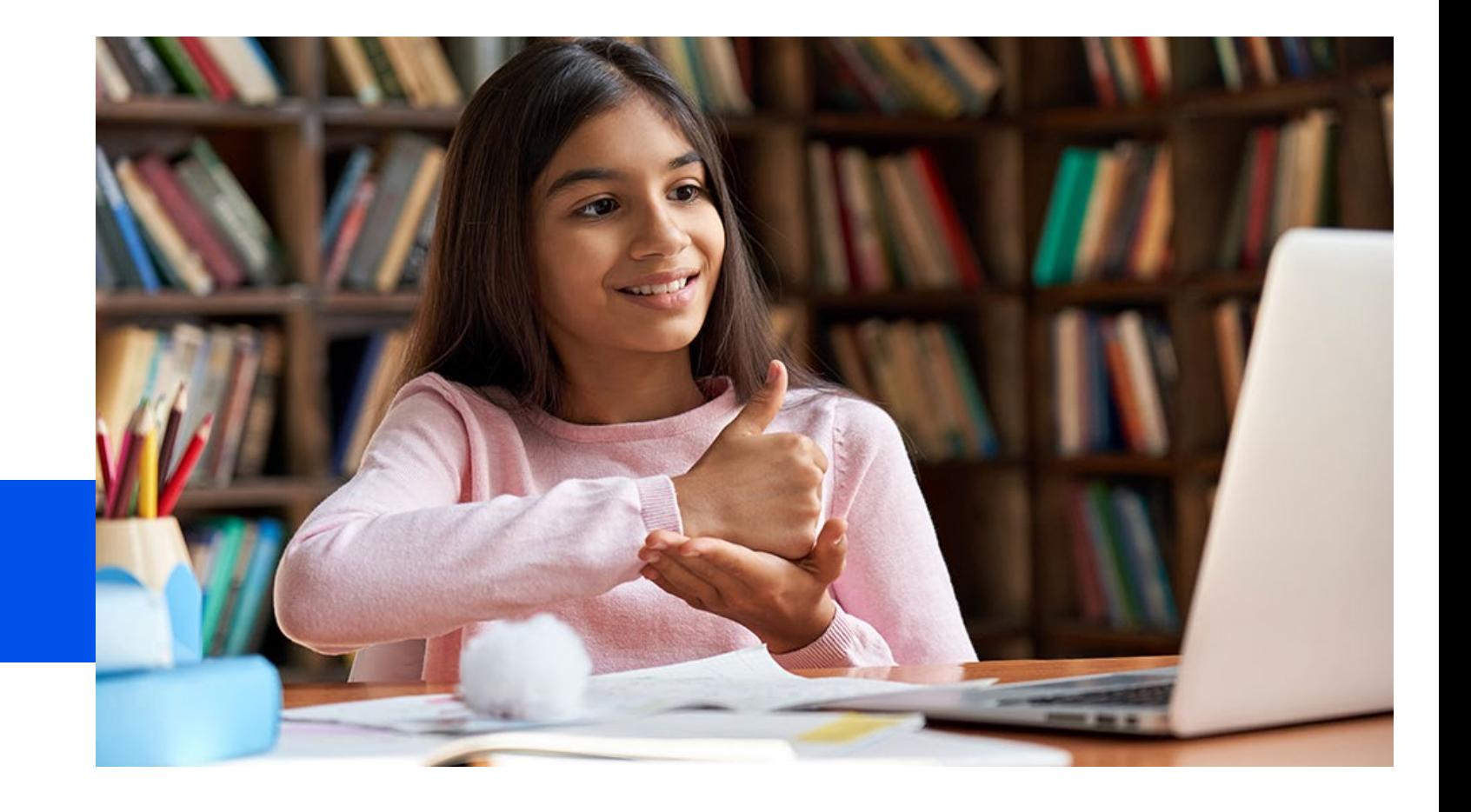

#### **Thank You!**

Available for Public Use

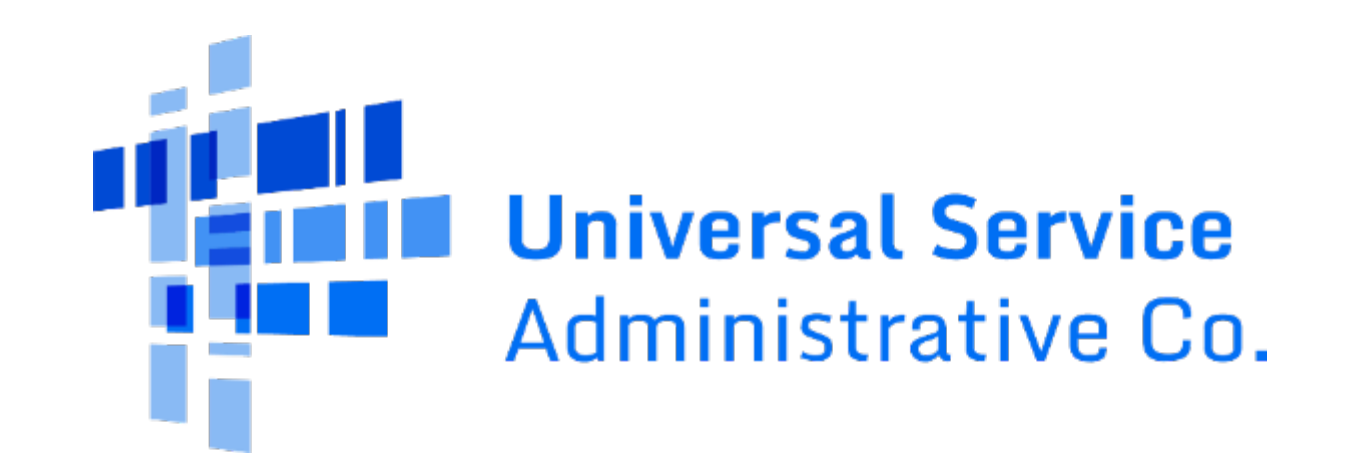